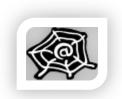

#### **SWE 363: WEB ENGINEERING & DEVELOPMENT**

Fall Semester 2016 (2016-1)

**Overview of HTML** 

#### Dr. Nasir Al-Darwish

Computer Science Department
King Fahd University of Petroleum and Minerals
darwish@kfupm.edu.sa

### Outline

- Basic HTML document structure and tag format
- HTML elements
- HTML Doctype declaration
- Text formatting
- Hyperlinks
- Lists, Images
- Block versus inline elements
- HTML Character Entities
- XHTML versus HTML
- HTML Colors
- HTML Tables
- Tags within the <head> element
- Styling with CSS

### What is HTML?

- HTML is a language for composing web pages
  - □ HTML stands for *Hyper Text Markup Language*
  - HTML is a *markup language*; a markup language defines a set of **markup tags**
  - □ An *HTML document* (page, file) is a **plain text** file with HTML tags and other text; the tags define document content and structure
  - □ Tags can be nested which results in a **tree structure** with parentchild relationship
  - □ HTML documents are also called **web pages**; they are normally stored at **web servers**, fetched and displayed by **web browsers**.
  - HTML files (web pages) use the extension ".htm" or ".html"

## HTML Tags

- HTML defines a set of markup tags (simply known as HTML Tags)
  - □ HTML tags are keywords (tag names) surrounded by **angle brackets** like <*body>*
  - □ HTML tags normally **come in pairs** like

The general format is:

```
<tagname attr1=value1 attr2=value2 >content</tagname>
```

- □ The first tag in a pair is the **start tag**, the second tag is the **end tag**
- □ Start and end tags are also called **opening tags** and **closing tags**
- □ The end tag is same as the start tag, with a **forward slash** before the tag name
- *Note*: HTML tags are not case sensitive; however, by convention they are normally written in lower case letters.

#### **HTML Elements**

- An *HTML element* is the whole text from the start tag to the end tag, including the tags themselves.
- **Example of an HTML Element, the \langle p \rangle** (paragraph) element:

```
This is a paragraph.
```

- The element content is everything between the start and the end tag.
- Note: A web browser only the displays (renders) the content part of an HTML element.
- Most HTML elements have attributes; these appear inside the start tag.

# **Empty HTML Elements**

- Some HTML elements (e.g.,  $\langle img \rangle$ ,  $\langle br \rangle$ ) have **empty content** and therefore do not use a closing tag.
- The  $\langle br \rangle$  tag (specifies a line break) is an empty element without a closing tag
- **Tip:** In XHTML, all elements must be closed. Adding a slash inside the start tag, like  $\langle br/\rangle$ , is the proper way of closing empty elements in XHTML (and XML).

## Nesting of HTML Elements

- Most HTML elements can be nested (can contain other HTML elements).
- Proper Nesting Rule: An inner element must be closed before closing the outer (enclosing) element.
  - Example of invalid nesting (it should be </b> </i>):
     <i> Look at <b> this </i> </b>
- An HTML document consists of nested HTML elements.
- Example:

```
<html>
<body>
This is my first paragraph.
</body>
</html>
```

#### **HTML** Attributes

- HTML elements can have attributes
- Attributes provide additional information about an element
- Attributes are always specified in the start tag
- Attributes are specified as name=value pairs like:

```
attribute name="value"
```

- Attribute names and attribute values are case-insensitive.
- Attribute values should always be enclosed in quotes using either double quotes or single quotes.

#### HTML Attributes (cont.)

Examples of attributes common to many HTML elements (tags):

□ *Class*: Specifies one or more class names for an element

(refers to a class in a style sheet)

□ *Id*: Specifies a unique id for an element

□ *Style*: Specifies an inline CSS style for an element

□ *Title*: Specifies extra information about an element

(displayed as a tool tip)

## HTML Page Structure

```
<!DOCTYPE html>> Doctype declaration
<html>
 <head>
                                                Head section
      <title>Some Title</title>
 </head>
 <body>
    <h1>This is a heading</h1>
    This is a paragraph
                                                 Body section
    This is another paragraph
 </body>
</html>
```

## HTML Page Structure Explained

- <!DOCTYPE html> tells the browser that the document is an HTML version 5 document.
- The first tag in an HTML document is < html>. The corresponding end tag is < /html>, which marks the end of the document.
- The text between the < head > (head) tag and the < /head > (end head) tag is header information. Header information is not displayed in the browser window.
- The text between the *<title>* and *</title>* tags is the title of the document. *The title is displayed as the* **caption** *of the browser's window.*
- The content inside the <*body*> element will be displayed in your browser.

### The <!DOCTYPE> Declaration

- The *DOCTYPE* (document type definition, *dtd*) declaration helps the browser to display a web page correctly.
- The *DOCTYPE* declaration tells the HTML version used by the html document and it must appear at the start of the document.
- Previous versions of HTML defined many doctypes, and choosing the right one could be tricky. Prior to HTML5, we normally use XHTML Strict 1.0 (or XHTML Transitional 1.0) doctype:

```
<!DOCTYPE html PUBLIC "-//W3C//DTD XHTML 1.0 Strict//EN"
    "http://www.w3.org/TR/xhtml1/DTD/xhtml1-strict.dtd">
```

■ In HTML5, we only need to use the following doctype declaration:

```
<!DOCTYPE html>
```

## Strict vs. Transitional HTML Markup

- There are two DOCTYPEs versions for XHTML 1.0 (also HTML 4.01) defined as the *Transitional* and *Strict*.
  (<a href="http://www.w3schools.com/tags/ref\_html\_dtd.asp">http://www.w3schools.com/tags/ref\_html\_dtd.asp</a>)
- The *Strict* versions of XHTML 1.0 and HTML 4.01 excludes many of HTML *presentation* elements and attributes that are more appropriately handled using CSS. The following is not allowed:
  - □ HTML Elements: *<center>*, *<font>*, *<frameset>*, *<iframe>*
  - □ HTML Attributes: *bgcolor*, *background*, *align* & *border* (except for and child elements of )
- A *Transitional* DOCTYPE is more relaxing and meant to be used when you have a lot of legacy markup that cannot easily be converted to comply with a Strict DOCTYPE.
- Web developers should use the Strict DTD when possible, but may use the Transitional DTD when support for presentation elements or attributes is required.

# **HTML Versions**

| Version   | Year |
|-----------|------|
| HTML      | 1991 |
| HTML+     | 1993 |
| HTML 2.0  | 1995 |
| HTML 3.2  | 1997 |
| HTML 4.01 | 1999 |
| XHTML 1.0 | 2000 |
| HTML 5    | 2012 |
| XHTML5    | 2013 |

## HTML5 template

```
<!DOCTYPE html>
<html lang="en"> <!-- document language -->
<head>
   <title>Some Title</title>
   <meta charset="utf-8"><!-- document character set -->
</head>
<body>
</body>
</html>
```

### Uniform Resource Locator (URL)

- A URL is a fancy phrase for a document's address on the world-wide web.
- Uses the format:

```
scheme://host:port/path/filename
```

- The value for the scheme can be ftp, http, https, .. etc.
- A URL identifies a host on the Internet where the document is stored. A host can be specified using
  - □ The host's domain name, such as "w3schools.com",
  - □ Or the host's an Internet Protocol (IP) address: 192.68.20.50.

## HTML Hyperlinks (Links)

The HTML anchor element (i.e., the  $\langle a \rangle$  tag) defines a hyperlink. It uses the form:

```
<a href="url" >Link text or <img> element</a>
```

- A hyperlink (or link for short) is a word (or a phrase), or an image that you can click on to jump to another web page (or another location within same page).
- The *href* attribute indicates the link's destination. The value for the href attribute is a URL (absolute or relative).
- When you move the cursor over a link in a web page, the cursor changes from an arrow into a little finger. Also, the status bar (of the browser's window) will reveal the destination of the link.

### HTML Links: the ID Attribute

- The ID attribute can be used to create bookmarks (to aid navigation in a long web page); For this, we can assign an anchor element or any other HTML element an ID.
- Bookmarks are not displayed in any special way. They are invisible to the reader.
- Example:

An anchor with an id inside a web page:

```
<a id="tips" >Useful Tips Section</a>
```

Create a link to the "Useful Tips Section" inside the same page:

```
<a href="#tips" >Useful Tips</a>
```

Or, create a link inside the current page to the "Useful Tips Section" found in another page "HealthInfo.htm":

```
<a href="http://www.w3schools.com/HealthInfo.htm#tips" >
Useful Tips</a>
```

KFUPM: Dr. Al-Darwish © 2016

17

### HTML Links: Target attribute, URL media types

■ If the *target* attribute is set to "\_blank", the target page will open in a new browser window, as in:

```
<a href="http://www.w3schools.com/" target="_blank" >Visit
W3Schools!</a>
```

The URL value for the href attribute in a link can reference content of varying media types as:

```
<a href="http://archive.org/download/fateha_403/fateha.mp3" >
   Surat Fateha</a>
```

# HTML Headings

- HTML headings are defined with the  $\langle h_1 \rangle$ ,  $\langle h_2 \rangle$ , ...,  $\langle h_6 \rangle$  tags.
- <h1> is rendered as largest/boldest, <h6> is rendered as smallest.
- Example:

```
<h1>This is a level 1 heading</h1>
<h2>This is a level 2 heading</h2>
<h3>This is a level 3 heading</h3>
<h4>This is a level 4 heading</h4>
<h5>This is a level 5 heading</h5>
<h6>This is a level 6 heading</h6>
```

- Use HTML headings for headings only. Don't use headings to make text BIG or bold.
- Search engines use your headings to index the structure and content of your web pages.
- H1 headings should be used as main headings, followed by H2 headings, then the less important H3 headings, and so on.

# HTML Paragraphs

- HTML documents are normally divided into paragraphs
- HTML paragraphs are defined using the  $\langle p \rangle$  tag
- Example:

```
This is a paragraph.
This is another paragraph.
```

- By design, browsers automatically add an empty line before and after a paragraph.
- Browsers often display paragraphs correctly even if the closing tag is missing.

## What happens if you omit a closing tag?

- A browser may not display the HTML correctly if you omit the closing tag.
- It is possible (but not guaranteed) that a browser will display the HTML correctly even if you omit the closing tag, as in the following example:

```
This is a paragraph
This is another paragraph
```

#### **HTML Line Breaks**

- Use the <br/>
  tag if you want a line break (a new line) without starting a new paragraph:
- The <br/>
  end tag.
- Example:

#### HTML Source

```
<!DOCTYPE html>
<html>
<body>

This is<br/>a para<br/>graph
with line breaks
</body>
</html>
```

#### Output in Browser

This is a para graph with line breaks

## **HTML Lines**

- The <hr> (horizontal rule) tag renders a horizontal line. It is used to show a visible line as a way of separating content
- In the example, the image on the left shows the html source and the image on the right shows rendering by browser.
- Note how the explicit spaces and line breaks in html source are rendered. They are ignored!

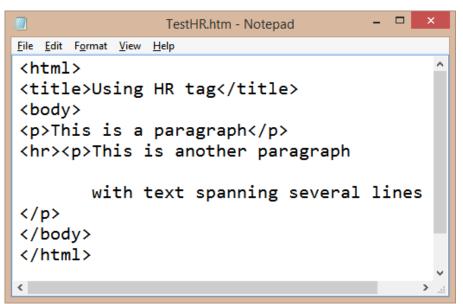

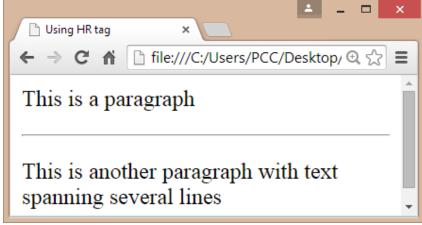

## Non-breaking Space

- The browser automatically removes extra spaces and extra lines
  - ☐ If you write 10 spaces in your text, the browser will remove 9 of them
- Large or small screens, and resized windows will create different results
- To force the browser to keep spaces, you can do any of the following:
  - □ Use the character entity
  - □ Use the ... (preformatted) tag; this honors spaces and line breaks

#### **HTML Comments**

- Comments can be inserted into the HTML code to make it more readable and understandable by developer.
- Comments are ignored by the browser and are not displayed.
- An HTML comment starts with <!-- and ends with -->
- Example

```
<!-- This is a comment, the next paragraph is ignored by browser
```

```
Hell  -->
```

# HTML Text Formatting Tags

| Tag               | Description                                          |
|-------------------|------------------------------------------------------|
| <b></b>           | Defines bold text                                    |
| <em></em>         | Defines emphasized text                              |
| <i>&gt;</i>       | Defines a part of text in an alternate voice or mood |
| <small></small>   | Defines smaller text                                 |
| <strong></strong> | Defines important text                               |
| <sub></sub>       | Defines subscripted text                             |
| <sup></sup>       | Defines superscripted text                           |
| <ins></ins>       | Defines inserted text                                |
| <del></del>       | Defines deleted text                                 |

Note: It is better to avoid using presentational tags such as < and < i>; instead use < and < strong> tags.

# HTML Text Formatting Example

```
<!DOCTYPE html>
<html>
<body>
<b>This text is bold</b>
<i>This text is italic</i>
This is<sub> subscript</sub>
  and <sup>superscript</sup>
</body>
</html>
```

#### This text is bold

This text is italic
This is subscript and superscript

## HTML Images

- HTML images are defined using the <img> (image) tag.
- The image tag has no closing tag.
- The filename and the size of the image are specified as attributes.
- The **src** attribute specifies the source URL of the image.
- Example:

```
<img src="w3schools.jpg" width="104" height="142" alt="some desc" >
```

■ The *alt* attribute specifies an alternate text for an image if the image cannot be displayed.

## HTML Ordered (Numbered) Lists

- An ordered (numbered) list starts with the 
   tag and ends with
- Each item within the list starts with the  $\langle li \rangle$  tag and ends with  $\langle li \rangle$
- The browser displays the list items marked with as numbers (1,2,..)
- Example:

```
    tea
    Coffee
    Milk
```

- 1. tea
- 2. coffee
- 3. milk

### HTML Unordered Lists

- An unordered list starts with the  $\langle ul \rangle$  tag and ends with  $\langle ul \rangle$
- **Each** item within the list starts with the  $\langle li \rangle$  tag and ends with  $\langle li \rangle$
- The browser displays the list items marked with bullets
- Example:

```
    tea
    Coffee
    Milk
```

- tea
- coffee
- milk

#### **HTML Definition Lists**

- A definition list is a list of items, with a description of each item.
- The <dl> tag defines a definition list. Inside a <dl>, the tags <dt> (definition term) and <dd> (definition data) can be used multiple times.
- Example:

```
<dl>
<dt>Coffee</dt>
<dd>Coffee</dt>
<dd>Coffee</dd>
<dd>Coffee</dd>
<dd>Coffee</dd>
<dd>Coffee</dd>
<dd>Coffee</dd>
<dd>Coffee</dd>
<dd>Coffee</dd>
<dd>Coffee</dd>
<dd>Coffee</dd>
<dd>Coffee</dd>
<dd>Coffee</dd>
<dd>Coffee</dd>
<dd>Coffee</dd>
<dd>Coffee</dd>
<dd>Coffee</dd>
<dd>Coffee</dd>
<dd>Coffee</dd>
<dd>Coffee</dd>
<dd>Coffee</dd>
<dd>Coffee</dd>
<dd>Coffee</dd>
<dd>Coffee</dd>
<dd>Coffee</dd>
<dd>Coffee</dd>
<dd>Coffee</dd>
<dd>Coffee</dd>
<dd>Coffee</dd>
<dd>Coffee</dd>
<dd>Coffee</dd>
<dd>Coffee</dd>
<dd>Coffee</dd>
<dd>Coffee</dd>
<dd>Coffee</dd>
<dd>Coffee</dd>
<dd>Coffee</dd>
<dd>Coffee</dd>
<dd>Coffee</dd>
<dd>Coffee</dd>
<dd>Coffee</dd>
<dd>Coffee</dd>
<dd>Coffee</dd>
<dd>Coffee</dd>
<dd>Coffee</dd>
<dd>Coffee</dd>
<dd>Coffee</dd>
<dd>Coffee</dd>
<dd>Coffee</dd>
<dd>Coffee</dd>
<dd>Coffee</dd>
<dd>Coffee</dd>
<dd>Coffee</dd>
<dd>Coffee</dd>
<dd>Coffee</dd>
<dd>Coffee</dd>
<dd>Coffee</dd>
<dd>Coffee</dd>
<dd>Coffee</dd>
<dd>Coffee</dd>
<dd>Coffee</dd>
<dd>Coffee</dd>
<dd>Coffee</dd>
<dd>Coffee</dd>
<dd>Coffee</dd>
<dd>Coffee</dd>
<dd>Coffee</dd>
<dd>Coffee</dd>
<dd>Coffee</dd>
<dd>Coffee</dd>
<dd>Coffee</dd>
<dd>Coffee</dd>
<dd>Coffee</dd>
<dd>Coffee</dd>
<dd>Coffee</dd>
<dd>Coffee</dd>
<dd>Coffee</dd>
<dd>Coffee</dd>
<dd>Coffee</dd>
<dd>Coffee</dd>
<dd>Coffee</dd>
<dd>Coffee</dd>
<dd>Coffee</dd>
<dd>Coffee</dd>
<dd>Coffee</dd>
<dd>Coffee</dd>
<dd>Coffee</dd>
<dd>Coffee</dd>
<dd>Coffee</dd>
<dd>Coffee</dd>
<dd>Coffee</dd>
<dd>Coffee</dd>
<dd>Coffee</dd>
<dd>Coffee</dd>
<dd>Coffee</dd>
<dd>Coffee</dd>
<dd>Coffee</dd>
<dd>Coffee</dd>
<dd>Coffee</dd>
<dd>Coffee</dd>
<dd>Coffee</dd>
<dd>Coffee</dd>
<dd>Coffee</dd>
<dd>Coffee</dd>
<dd>Coffee</dd>
<dd>Coffee</dd>
<dd>Coffee</dd>
<dd>Coffee</dd>
<dd>Coffee</dd>
<dd>Coffee</dd>
<dd>Coffee</dd>
<dd>Coffee</dd>
<dd>Coffee</dd>
<dd>Coffee</dd>
<dd>Coffee</dd>
<dd>Coffee</dd>
<dd>Coffee</dd>
<dd>Coffee</dd>
<dd>Coffee</dd>
<dd>Coffee</dd>
<dd>Coffee</dd>
<dd>Coffee</dd>
<dd>Coffee</dd>
<dd>Coffee</dd>
<dd>Coffee</dd>
<dd>Coffee</dd>
<dd>Coffee</dd>
<dd>Coffe
```

#### Coffee

- black hot drink

#### Milk

- white cold drink

#### HTML Elements: block versus inline

- Most HTML elements are defined as either block elements or inline elements.
- Block elements are rendered with a line break before and after the element
  - $\square$  Examples:  $\langle h1 \rangle$ ,  $\langle p \rangle$ ,  $\langle ul \rangle$ ,  $\langle li \rangle$ ,  $\langle table \rangle$ ,  $\langle div \rangle$
- Inline elements are normally displayed without being surrounded by empty lines
  - □ *Examples*: <*b*>, <*em*>, <*strong*>, <*a*>, <*img*>, <*span*>
- *Note*: A block element can contain both inline and block elements but an inline element can not contain block elements.
- **Question:** What is a typical example where an inline element appears inside another inline element?

#### The $\langle div \rangle$ Element

- HTML elements can be grouped using either <\(div\) or <\(span\) tags.</p>
- A < div > element acts as a container (box) for grouping other HTML elements
  - rianlge A < div > is a block element; that is, the browser will display a line break before and after it
  - By default, a <div> element uses a width (and is resized to) equal to the width of the browser's window; the div's height varies so as to accommodate the div's content
  - □ To see this, assign a background color as in:
    - Testing<div style="background-color:yellow" >text inside div</div>the div tag.
- When used together with CSS, a <div> element can be used to set style attributes to be shared (inherited) by all child elements.
- Using <div> elements is essential for creating flexible page layout.

## The *<span>* Element

- Unlike <div>, the <span> element is an inline element; that is, it does not result in line breaks surrounding it
- A < span > element acts as a container for text or other inline elements
- When used together with CSS, a <span> element can be used to set style attributes to parts of the text
- The following is an example:

Testing<span style="background-color:yellow;color:red" >text inside span</span>the span tag.

## The *<iframe>* Element

- An iframe is used to display a web page within a web page.
- The height and width attributes are used to specify the height and width of the iframe.
- The values for the height and width are specified in pixels by default, but they can also be in percent (like in the example "80%" of width of parent element)

```
<iframe src="demo.htm" height="200"
  width="80%" ></iframe>
```

## The *<iframe>* Element (cont.)

■ The *frameborder* attribute specifies whether to display a border around the iframe; set the attribute value to "o" to remove the border:

```
<iframe src="demo iframe.htm" frameborder="0" ></iframe>
```

An iframe can be used as the target for a link

```
<iframe src="demo_iframe.htm" name="iframe_a"></iframe>
 <a href="http://www.w3schools.com" target="iframe_a">
        W3Schools</a>
```

#### **HTML Entities**

- Some characters are reserved in HTML.
- It is not possible to use the *less than* (<) or *greater than* (>) signs in your text, because the browser will mix them with tags.
  - □ For example, " $\langle p \rangle$  if X < 10 then increment  $X \langle p \rangle$ " is reported as having a syntax error when using HTML validation tools
  - □ To display a less than sign, we must write: **&lt**; or **&**#**60**
- To have the browser display reserved characters, we must use character entities in the HTML source code.

```
&entity_name;
```

OR

*&#entity\_number;* 

## **HTML Character Entities**

| Result                                                 | Description          | <b>Entity Name</b> | <b>Entity Number</b> |  |
|--------------------------------------------------------|----------------------|--------------------|----------------------|--|
|                                                        | non-breaking space   |                    | <b>&amp;</b> #160;   |  |
| <                                                      | less than            | <                  | <b>%</b> #60;        |  |
| >                                                      | greater than         | >                  | <b>%</b> #62;        |  |
| &                                                      | ampersand            | &                  | <b>&amp;</b> ;       |  |
| 1/2                                                    | fraction ½           | ½                  | ½                    |  |
| 1/4                                                    | fraction 1/4         | ¼                  | <b>&amp;</b> #188;   |  |
| ¢                                                      | cent                 | ¢                  | <b>&amp;</b> #162;   |  |
| £                                                      | pound                | £                  | <b>&amp;</b> #163;   |  |
| ¥                                                      | yen                  | ¥                  | <b>&amp;</b> #165;   |  |
| €                                                      | euro                 | €                  | <b>%</b> #8364;      |  |
| §                                                      | section              | §                  | <b>&amp;</b> #167;   |  |
| ©                                                      | copyright            | ©                  | <b>&amp;</b> #169;   |  |
| R                                                      | registered trademark | ®                  | <b>%</b> #174;       |  |
| тм                                                     | trademark            | ™                  | <b>%</b> #8482;      |  |
| Reference: http://dev.w3.org/html5/html-author/charref |                      |                    |                      |  |

#### HTML Colors

- HTML colors are defined using a hexadecimal or decimal notation for the combination of Red, Green, and Blue color values (RGB)
- The lowest value that can be given to one of the light sources is zero (in HEX: 00), the highest value is 255 (in HEX: FF)
- Examples:

Black color: #000000 OR rgb(0,0,0)

Red Color: #FF0000 OR rgb(255,0,0)

#### **HTML Color Names**

- Color Names are supported by all modern browsers
- 147 color names are defined in HTM/CSS color specification
  - □ 16 basic colors: aqua, black, blue, fuchsia, gray, green, lime, maroon, navy, olive, purple, red, silver, teal, white, and yellow
  - □ Light and dark versions of colors can also be specified: *lightblue*, *darkgreen*, ... etc.

#### XHTML

- Many pages on the internet contain "bad" HTML
  - No closing tag
  - □ Mixed upper/lower case for tag names
- XHTML is HTML that complies with XML rules
- XML is a markup language where documents must be marked up correctly and "well-formed"
- XHTML is a stricter and cleaner version of HTML 4.01
- XHTML stands for *EXtensible HyperText Markup Language*
- XHTML is supported by all major browsers

## Differences Between XHTML and HTML

- Document Structure
  - □ XHTML DOCTYPE is **mandatory**
  - ☐ The XML namespace attribute in <html> is **mandatory**
  - □ <html>, <head>, <title>, and <body> is **mandatory**
- XHTML Elements
  - XHTML elements must be **properly nested**
  - □ XHTML elements must always be **closed**
  - □ XHTML elements must be in **lowercase**
  - XHTML documents must have **one root element**
- XHTML Attributes
  - □ Attribute names must be in **lower case**
  - □ Attribute values must be **quoted**
  - □ Attribute minimization is **forbidden**

## The < head > Element

- The <head> element is a container for a specific subset of HTML elements. These elements normally correspond to nonvisible elements
- The following tags can be included inside the <head> section:
  - <title>
  - □ <style>
  - □ <meta>
  - □ <link>
  - □ <script>
  - < noscript>
  - □ <base>

### The <*title*> Element

- The <*title*> tag defines the title of the document
  - □ The title is displayed as the caption of the browser's window
  - □ It provides a title for the page when it is added to favorites
  - □ It displays a title for the page in search-engine results

## The <base> Element

The <base> tag specifies a default address or a default target for all links on a page:

```
<head>
  <base href="http://www.w3schools.com/images/">
  <base target="_blank">
  </head>
```

### The < link > Element

- The < link > tag defines the relationship between a document and an external file (resource).
- The k> tag is mostly used to link to an external style sheet:

# The *<style>* Element

- The <style> tag is used to define style information for an HTML document.
- Inside the <style> element you specify how HTML elements should render in a browser:

```
<head>
     <style type="text/css">
        body {background-color:yellow; font-size:10pt; }
        p {color:blue; font-family:Tahoma; }
        </style>
</head>
```

### The < meta > Element

- Metadata is data (information) about data
- The <meta> tag provides metadata about the HTML document
- Metadata will not be displayed on the page, but will be machine parsable.
- Meta elements are typically used to specify encoding character set, page description, keywords, author of the document, last modified
- The metadata can be used by browsers (how to display content or reload page), search engines (keywords), or other web services.

## The <*meta*> Element (cont.)

Define keywords for search engines:

```
<meta name="keywords" content="HTML, CSS, XML">
```

Define a description of your web page:

```
<meta name="description"
    content="Free Web tutorials on HTML and CSS">
```

Define the author of a page:

```
<meta name="author" content="Nasir Darwish">
```

Refresh page every 30 seconds:

```
<meta http-equiv="refresh" content="30">
```

# The *<script>* Element

- Used to define a client-side script, such as a JavaScript
- Example:

```
<script>
    document.write("Hello World!")
</script>
```

- The <script> element either contains script code or point to an external script file using the *src* attribute
- Common uses for JavaScript are image manipulation, form validation, and dynamic changes of content.

# The *<noscript>* Element

- The <*noscript*> element provides an alternate content for users that have disabled scripts in their browser or have a browser that doesn't support client-side scripting.
- The <*noscript*> element can contain HTML elements that can appear inside the <body> element.
- The content inside the *<noscript>* element will only be displayed if scripts are not supported, or are disabled in the user's browser:

```
<script>
   document.write("Hello World!")
</script>
<noscript>
   Sorry, your browser does not support JavaScript!
</noscript>
```

#### **HTML Tables**

- An HTML table is defined using the tag
- A table consists of a set of rows (each row uses a 
   tag), and each row consists of column data cells (a column cell uses a tag)
- A tag can contain text, links, images, lists, forms, other tables, etc.
- The example shows an HTML table with three rows and two columns

| row 1, cell 1 | row 1, cell 2 | row 1, cell 3 |
|---------------|---------------|---------------|
| row 2, cell 1 | row 2, cell 2 | row 2, cell 3 |

### HTML Tables: Header Row

- A header row can be specified using tags inside a
- Browsers normally display the text in a element as bold and centered

```
>
  Course
  Instructor
 >
  ICS 251
  Darwish
 >
  ICS 353
  Khateeb
```

| Course  | Instructor |
|---------|------------|
| ICS 251 | Darwish    |
| ICS 353 | Khateeb    |

#### **HTML Forms**

- HTML forms are used to pass data from the user to a web server.
- An HTML form can contain input elements like text fields, checkboxes, radio buttons, submit buttons, select droplists, textarea, fieldset, legend, and label elements

```
<form>
    ...
    various input elements and submit/reset buttons
    ...
</form>
```

# Styling with CSS

- CSS was introduced together with HTML 4, to provide a better way to style HTML elements.
- CSS can be added to HTML in the following ways:
  - □ *Inline*: using the **style** attribute in HTML elements
  - □ *Internal* (embedded): using the **<style>** element in the <head> section
  - □ External: using a separate CSS file
- Putting CSS data in separate CSS files is the preferred way for a site with many pages.

# Inline Styles

- An inline style applies CSS styles to one single occurrence of an HTML element.
- An inline style is specified using the *style* attribute whose value can specify one or more CSS properties.
- Examples:
  - <body style="background-color:yellow" >
  - <h1 style="font-family:verdana; font-size:16pt" >
     Some heading</h1>
  - cp style="color:blue;margin-left:20px" >
     Some paragraph

# Internal Style Sheet

- An internal style sheet can be used if one single document has a unique style.
- Internal styles are defined using the <style> element which is normally placed in the <head> section.
- Example:

```
<head>
<style type="text/css">
  body { background-color:yellow;}
  p {color:blue;}
</style>
</head>
```

# External Style Sheet

- An external style sheet is ideal when the same set of styles is applied to many pages.
- A page can use the styles defined in the external sheet if it *links* to the style sheet using the <*link*> tag.
- The *link*> tag is normally placed inside the *<head>* section.
- Example:

```
<head>
<link href="mystyles.css" rel="stylesheet" type="text/css" >
</head>
```

## **Useful Resources**

- HTML Basics (from "Web Programming Step by Step"), http://www.webstepbook.com/supplements-2ed/slides/chapter02-html.shtml
- W3 Schools HTML Tutorial, <a href="http://www.w3schools.com/html/">http://www.w3schools.com/html/</a>
- SitePoint HTML Reference, <a href="http://reference.sitepoint.com/html">http://reference.sitepoint.com/html</a>
- W3C HTML Validation Service, <a href="http://validator.w3.org/">http://validator.w3.org/</a>